# The UX Design Institute Professional Diploma in UX Design (final project wireframe)

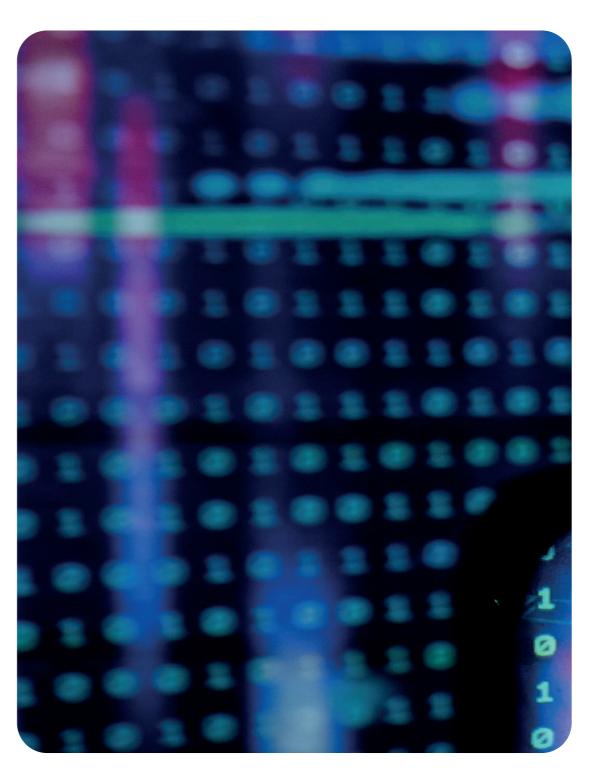

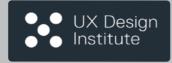

Professional Diploma in UX Design (final project Wireframe)

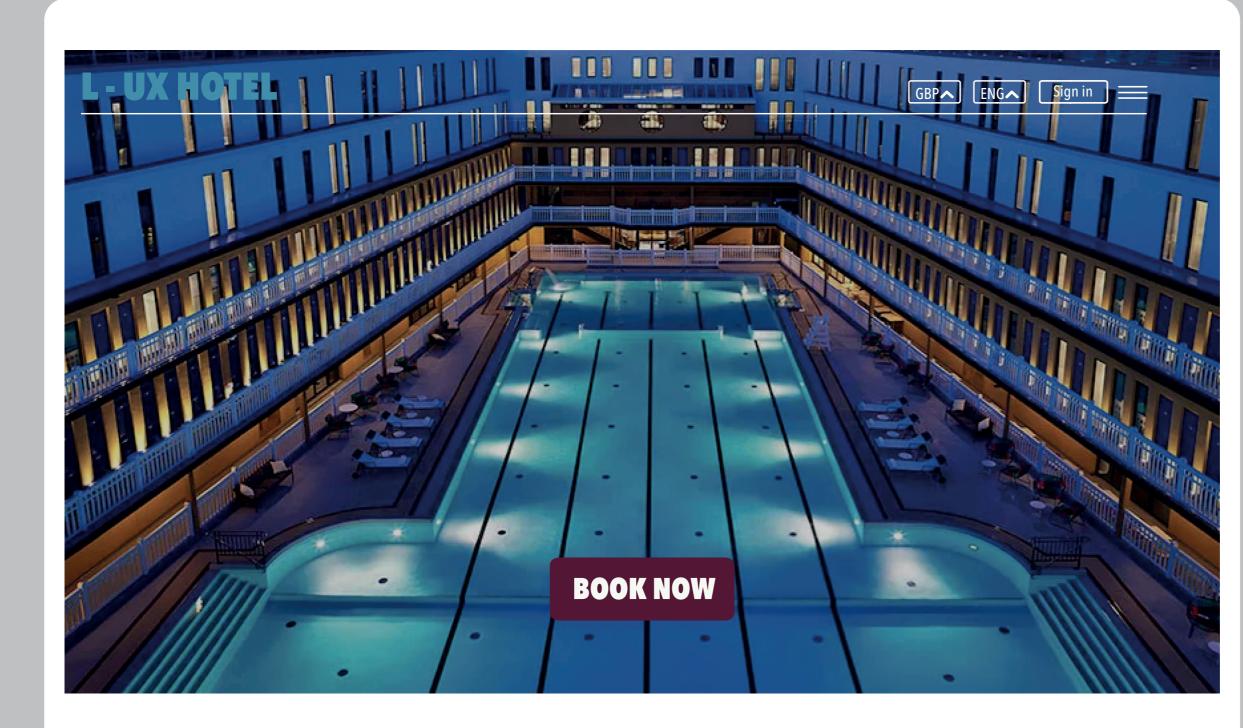

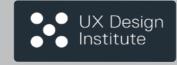

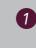

The logo is the home button when clicked on will always take you back to the home page.

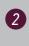

Clicking on the *currency/language* tab there will be a drop down list with pre set options to chosen from *best guess from I.P address*.

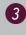

When you hover over the *book now* action button it will flash, then click and it will take you too the next page.

Professional Diploma in UX Design (final project Wireframe)

| Locat |      |             |             |      |       | 3P A ENG Sign in |
|-------|------|-------------|-------------|------|-------|------------------|
| 4 1   | tion | Arrival     | Departure   | Room | Adult | Children         |
|       |      |             |             |      |       |                  |
| Going |      | 31 st Aug 🔨 | 31 st Aug 🔨 | 01 へ | 02 へ  | 00へ              |
|       |      |             |             |      |       |                  |

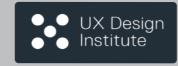

Click on the arrow icon and the search field tab will appear below put in your destination will give you hints when writing the destination and automatically take you onto the next stage Arrival and departure.

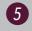

The navigational bar has a vertical use contact click and it will show you the company contact info, about us info, log in and joining info.

Professional Diploma in UX Design (final project Wireframe)

| Leveller |             |             |      |       |          |
|----------|-------------|-------------|------|-------|----------|
| Location | Arrival     | Departure   | Room | Adult | Children |
| London へ | 31 st Aug 🔨 | 31 st Aug 🔨 | 01 م | 02 へ  | 00 へ     |

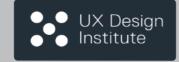

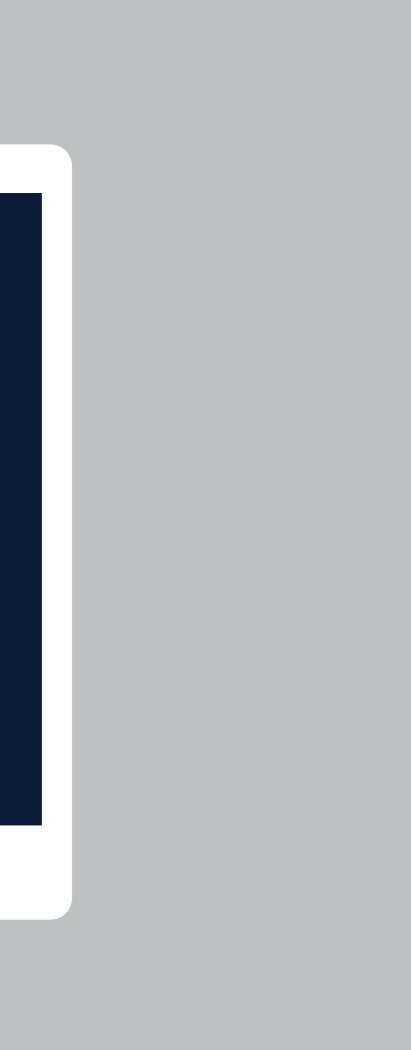

Professional Diploma in UX Design (final project Wireframe)

#### **L - UX HOTEL**

GBP \_\_\_\_\_ ENG \_\_\_\_\_ Sign in \_\_\_\_\_

| Location |    | Arriva | al   |        | Dep | oarture |    | Room | Adult | Children |
|----------|----|--------|------|--------|-----|---------|----|------|-------|----------|
| London 🔨 | 3  | 1 st 0 |      |        |     | Aug ⁄   | ~  | 01 へ | 02 へ  | 00へ      |
|          | •  |        | Octo | ber 20 | 22  |         |    |      |       |          |
|          | 1  | 2      | 3    | 4      | 5   | 6       | 7  |      |       |          |
|          | 8  | 9      | 10   | 11     | 12  | 13      | 14 |      |       |          |
|          | 15 | 16     | 17   | 18     | 19  | 20      | 21 |      |       |          |
|          | 22 | 23     | 24   | 25     | 26  | 27      | 28 |      |       |          |
|          | 29 | 30     | 31   |        |     |         |    |      |       |          |

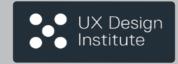

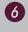

Click on the arrow icon and below will appear the date and time picker for the arrival when date is clicked on it will automatically go to the departure date.

Professional Diploma in UX Design (final project Wireframe)

#### **L - UX HOTEL** GBPへ ENGA Sign in Children Departure Adult Arrival Room Location London 🔨 31 st Oct $\land$ 01 へ 02 へ 00~ November 2022 2 3 5 1 4 12 8 9 10 11 13 14 15 16 17 18 19 20 21 22 23 24 26 25 27 28 30 29

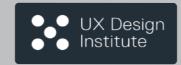

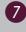

Click on the *icon arrow* and below will appear *the date and time picker* for the departure when date is clicked on it will automatically go to the rooms and guests imput.

Professional Diploma in UX Design (final project Wireframe)

| UX HOTEL |             |                  |                             | GBI           |          |
|----------|-------------|------------------|-----------------------------|---------------|----------|
| Location | Arrival     | Departure        | Room                        | Adult         | Children |
| London 🔨 | 31 st Oct へ | 05 th Nov $\sim$ | 01 🗸                        | 02 🗸          | 00 🗸     |
|          |             |                  | Number of rooms             |               |          |
|          |             |                  | 2<br>Adult ~<br>18 and over | 0<br>Children |          |
|          |             |                  | Do                          | one           |          |

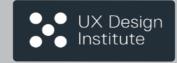

8

When the arrow icon for room is clicked then a vertical drop down list will appear below with clickers to choose room amount, how many adults, how many children. When finished click the Done action button to move forward to the next stage.

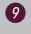

This is the screen shown i you choose 2 rooms, same functions as above.

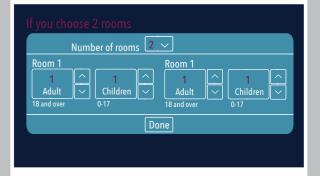

Professional Diploma in UX Design (final project Wireframe)

| Arrival                         | Departure   | Room<br>01 不 | Adult<br>02 へ      | Children           |
|---------------------------------|-------------|--------------|--------------------|--------------------|
| <ul> <li>31 st 0ct ∧</li> </ul> | 05 th Nov 🔨 | 01 へ         | 02 へ               | 00へ                |
| ·                               | I           | I            | '                  | '''                |
|                                 |             |              |                    |                    |
|                                 |             |              |                    |                    |
|                                 | Checka      | avaliability |                    |                    |
|                                 |             |              |                    |                    |
|                                 |             | Check        | Check avaliability | Check avaliability |

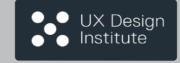

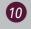

When you hover over the check avalability action button it will flash, then click on the button and it will take you too the next page.

Professional Diploma in UX Design (final project Wireframe)

| L - UX HOTEL                                 |                                                                                                    |                  | GBP ENG Sign in       |
|----------------------------------------------|----------------------------------------------------------------------------------------------------|------------------|-----------------------|
| where do yo want to stay?<br><b>O London</b> | Arrival and Departure           Y           Y | Guests and Rooms | V Update              |
| HOTEL FILTERS 🛛 🖴                            |                                                                                                    |                  |                       |
| Hotel Filters                                |                                                                                                    |                  |                       |
| <ul> <li>Breakfast included</li> </ul>       | <ul> <li>Bar/Resturant</li> </ul>                                                                                                    | Non smoking      | ± Pool                |
| <ul> <li>Bath tub in room</li> </ul>         | <ul> <li>Airport transfers</li> </ul>                                                                                                    | Childcare        | 🛨 Gym                 |
| <ul> <li>Parking avaliable</li> </ul>        | Free cancellation                                                                                                    | + Free wi-fi     | + Sauna               |
|                                              |                                                                                                    |                  | Clear View 15 Results |

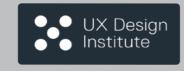

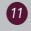

Hotel filters in a text box click on the radio boxes to choose your filters once you have clicked the cross and text will change colour to highlight what you have choosen.

Professional Diploma in UX Design (final project Wireframe)

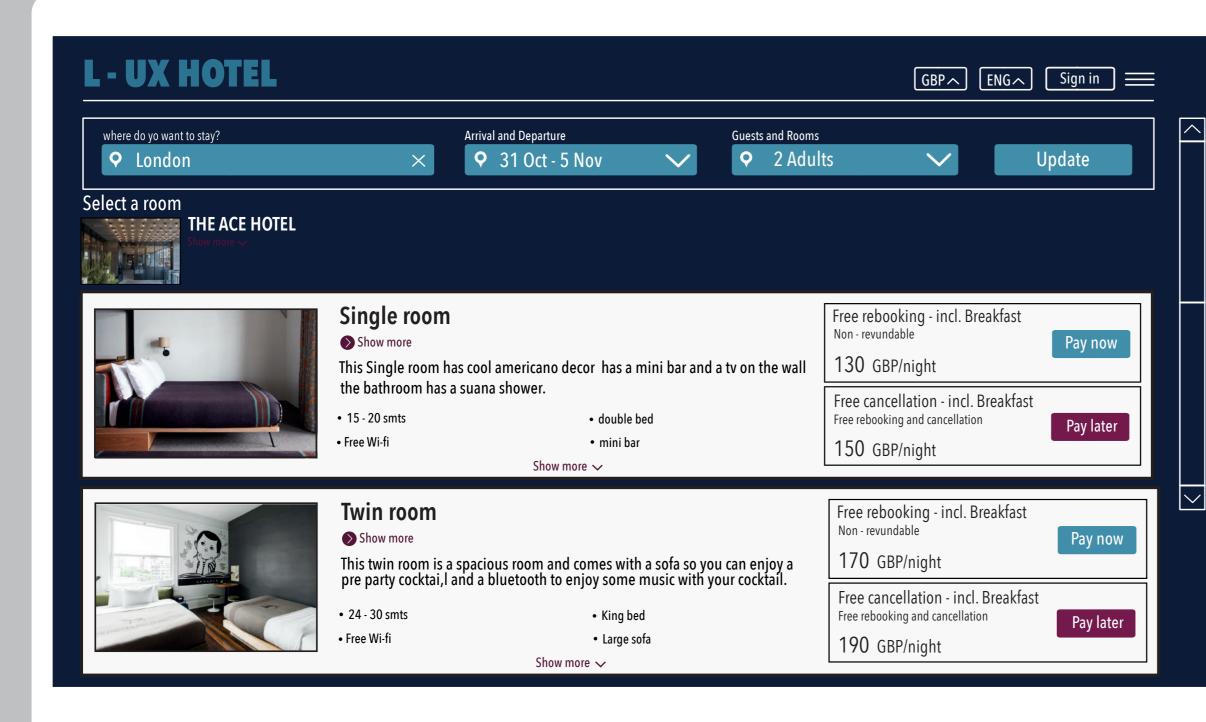

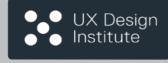

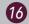

The text box has all information about the hotel room, it has a photo carousel when you click you will see all photos of the room in a larger scale.There is also a text box showing the price with an action button pay later to move forward.

Professional Diploma in UX Design (final project Wireframe)

| L - UX HOTEL                                        |                                                               | GBP>                                                                           | N ENG Sign in     |
|-----------------------------------------------------|---------------------------------------------------------------|--------------------------------------------------------------------------------|-------------------|
| where do yo want to stay? <b>Q</b> London         × | Arrival and Departure     •   •   •   •     •   •   •   •   • | Guests and Rooms           Q         2 Adults                                  | Update            |
| THE ACE HOTEL Show more ~                           |                                                               |                                                                                |                   |
| 3430                                                |                                                               | Free rebooking - incl. Breakfa<br><sub>Non - revundable</sub><br>170 GBP/night | st<br>Pay now     |
|                                                     |                                                               | Free cancellation - incl. Break<br>Free rebooking and cancellation             | fast<br>Pay later |
|                                                     |                                                               | 190 GBP/night                                                                  |                   |
| Barrow Contraction                                  |                                                               | Bed types<br>Twin beds<br>Or                                                   | ng bed            |
|                                                     |                                                               |                                                                                |                   |

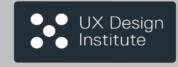

1

The bed types has 2 icons to show the choice of beds possible for the room with check boxes which when you click the cross the text and font will change colour to show the choice made.

18

 $\overline{}$ 

 $\sim$ 

Booking info box showing price of room and whats included to move forward press the action button pay later.

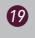

Scroll down to see more detailed info about the room size and what its equipped with.

Professional Diploma in UX Design (final project Wireframe)

| where do yo want to stay?                           | Arrival and Departure            | Guests and Rooms | <br>   |
|-----------------------------------------------------|----------------------------------|------------------|--------|
| ♥ London                                            | × • 31 Oct - 5 Nov •             | ✓ ♀ 2 Adults     | Update |
| /in room                                            |                                  |                  |        |
| - 25 m2. Accomodates up to 2 people.                |                                  |                  |        |
| back and relax this twin room is a spacious room an |                                  |                  |        |
| party cocktai,l and a bluetooth to enjoy some music | with your cocktail.              |                  |        |
|                                                     |                                  |                  |        |
| is room is equipped with                            |                                  |                  |        |
| <ul> <li>Mini fridge</li> </ul>                     | Erec Wiff                        |                  |        |
| • Mini mage                                         | <ul> <li>Free Wi-fi</li> </ul>   |                  |        |
|                                                     |                                  |                  |        |
| <ul> <li>Television</li> </ul>                      | <ul> <li>Steam shower</li> </ul> |                  |        |
|                                                     |                                  |                  |        |
| Desk and chair                                      | • Air con                        |                  |        |
|                                                     |                                  |                  |        |
| • Single bed                                        | • Sofa                           |                  |        |
|                                                     |                                  |                  |        |

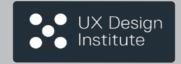

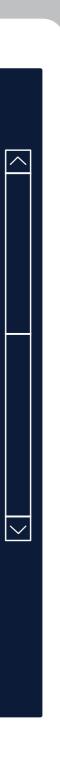

Professional Diploma in UX Design (final project Wireframe)

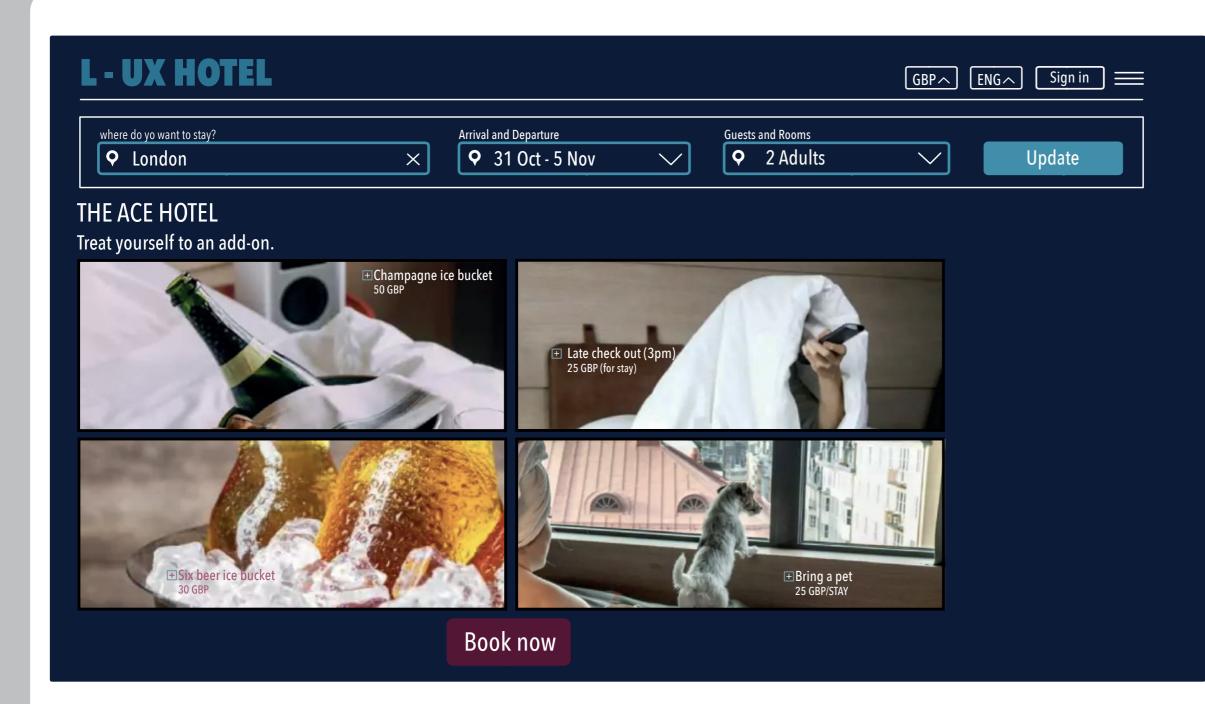

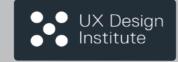

20

The add on service comes with large images, showing what the add on is visualy used like an icon, the radio check boxes can be clicked the cross and text will change colour to highlight what you have choosen.

21

When finished with the add on then you can use the *book now action button* which will light up when you hover over it then click to move forward.

Professional Diploma in UX Design (final project Wireframe)

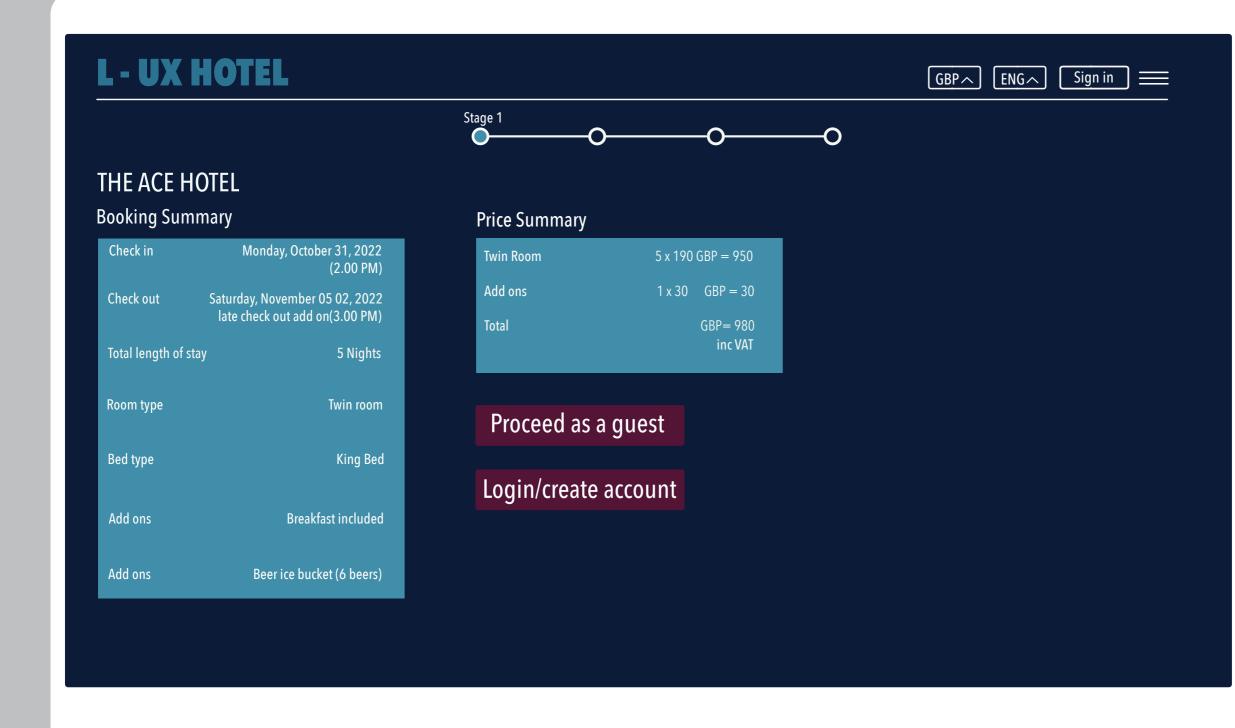

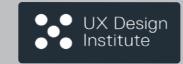

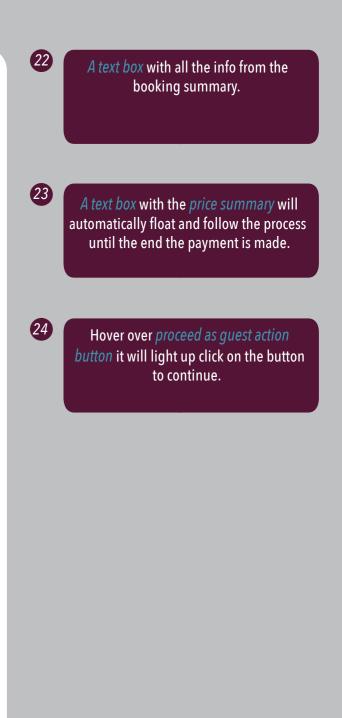

Professional Diploma in UX Design (final project Wireframe)

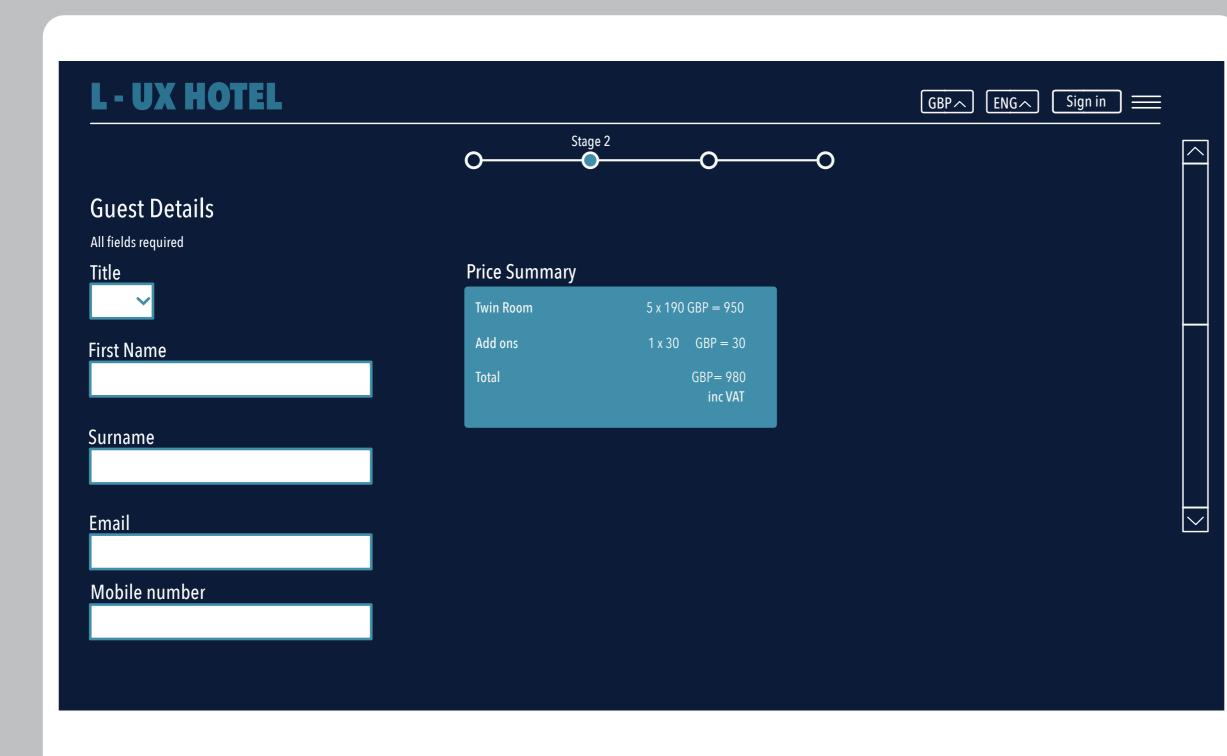

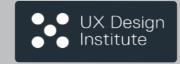

25

The guest detail form starts with a drop down that gives you options of your *title* then click the on the text box to select state, take away hint text, the user can then type in required text. The field will be validated once the user leaves the field or clicks enter to continue. each text box will be highlighted automatically to make the flow easier to follow. If the email field is invalid an error appears when imput does not match the standard email format Error Message: Please enter a valid email address. With the mobile there will be a drop down to put in the international *mobil code*, then automtically takes you to the mobile number imput field. Once you have put in the mobile number it will automatically take you to the next page the Payment details.

26

The progress bar will go from the booking summary to the payment confirmation page.

27

The scroll bar can be used at any time to go back and forth to check the details on the pages you have filled in.

Professional Diploma in UX Design (final project Wireframe)

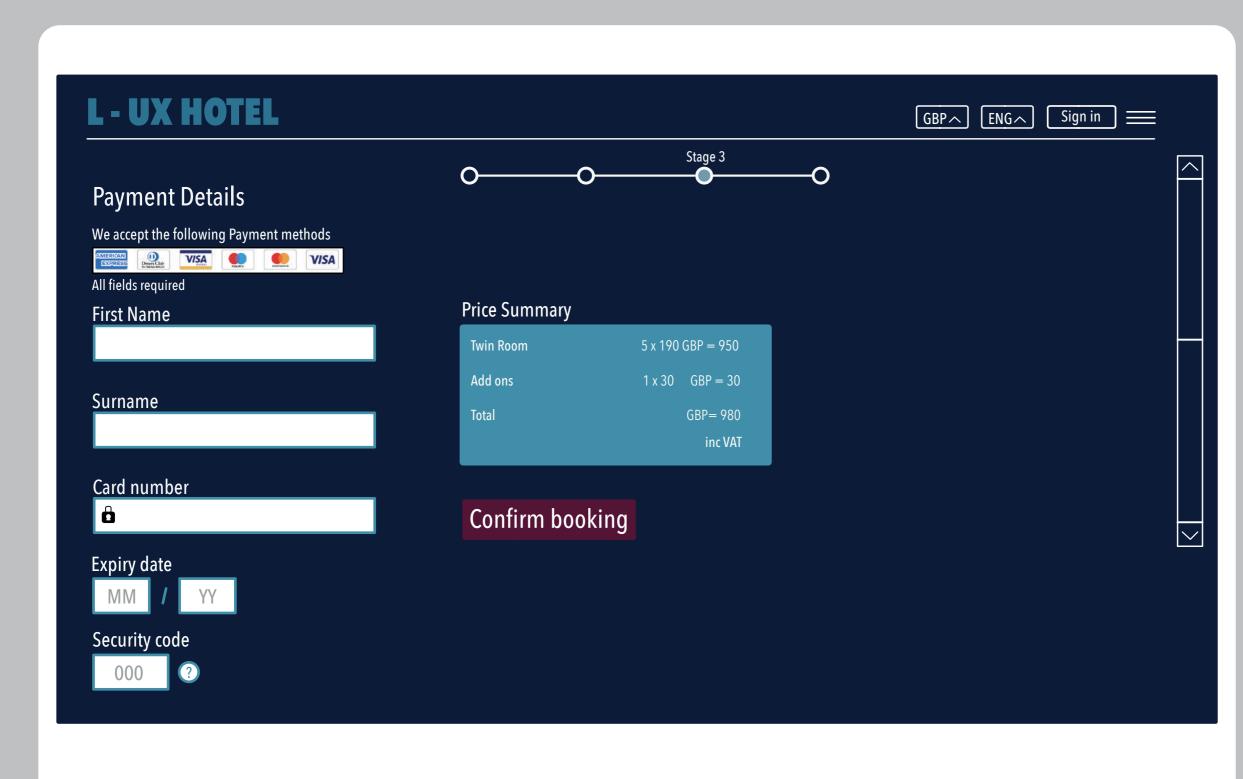

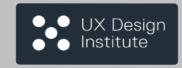

28

The Payment page starts when the user click the on the text box to select state, take away hint text, the user can then type in required text. The field will be validated once the user leaves the field or clicks enter to continue. Each text box will be highlighted automatically to make the flow easier to follow. When putting in the credit card details. format the numbers so they chunk format should follow xxxx-xxxx-xxxx for credit and debt cards and for american express xxx-xxxxxx. The field is validated when the cursor leaves the field. if the field is invalid then an error appears when.Not enough digits have been entered. Error message:Not enough or when the card number entered is invald, *Error message: The card number* is not recognised please try again. When the users enters the first 4 digits of the card the card will be recognised, once recognised show matching card type in field. card type only shown when matching digits have been entered.The expiry date shows a hint of the format until the users starts to type.With the security code there is a small question *mark icon* which can be clicked which will show a small tool tip to explain how to find the security number on the card.

29

When the forms are finished and filled out correctly you can move to the action button confirm your booking, when pressed it it will automatically take you to the booking confirmation page.

Professional Diploma in UX Design (final project Wireframe)

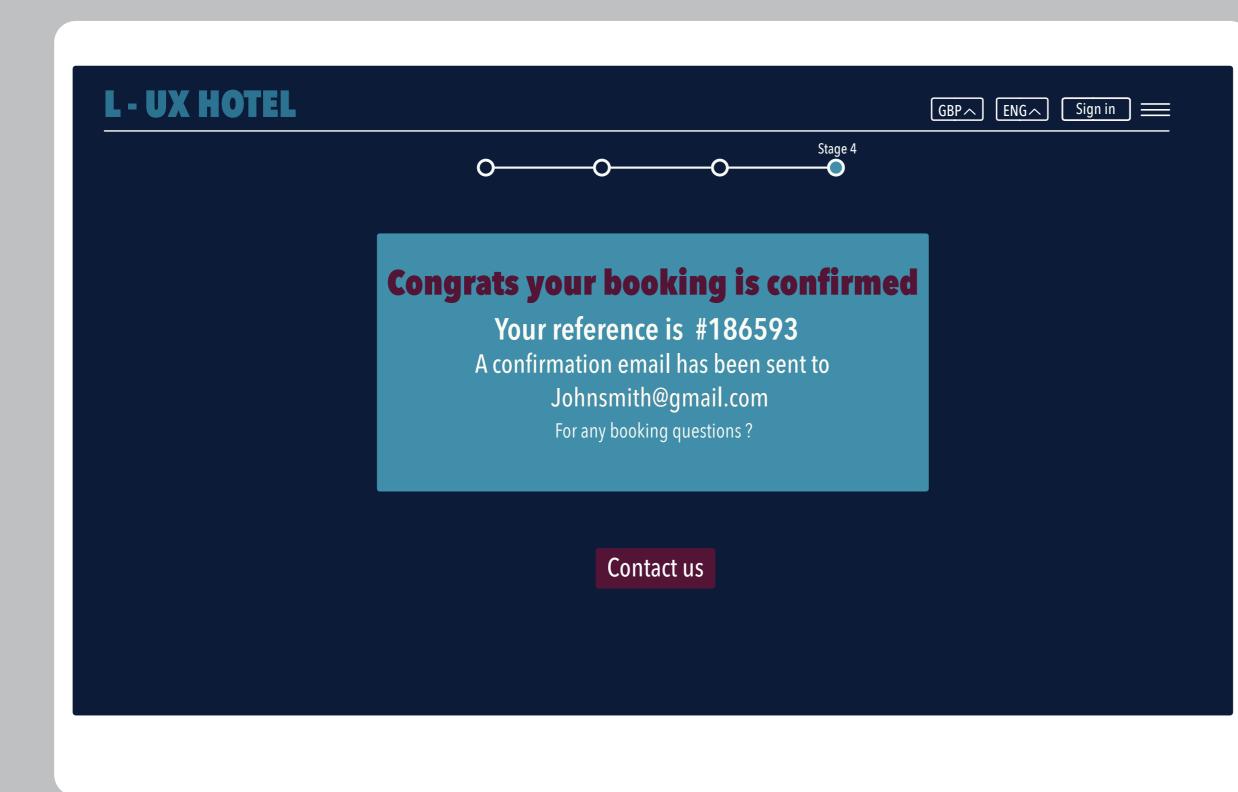

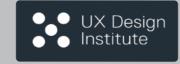

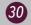

*This text box* has all your information from your hotel booking your *reference number* and your *email* used to send your *confirmation booking info*.

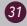

The action button Contact us which you can click on if you have any othere questions, a text field will drop vertical and you can type your question and enter to send.